Education Summer 2022

## L'iPad au service de l'inclusion scolaire

mardi 23 août août 2022 à 11H

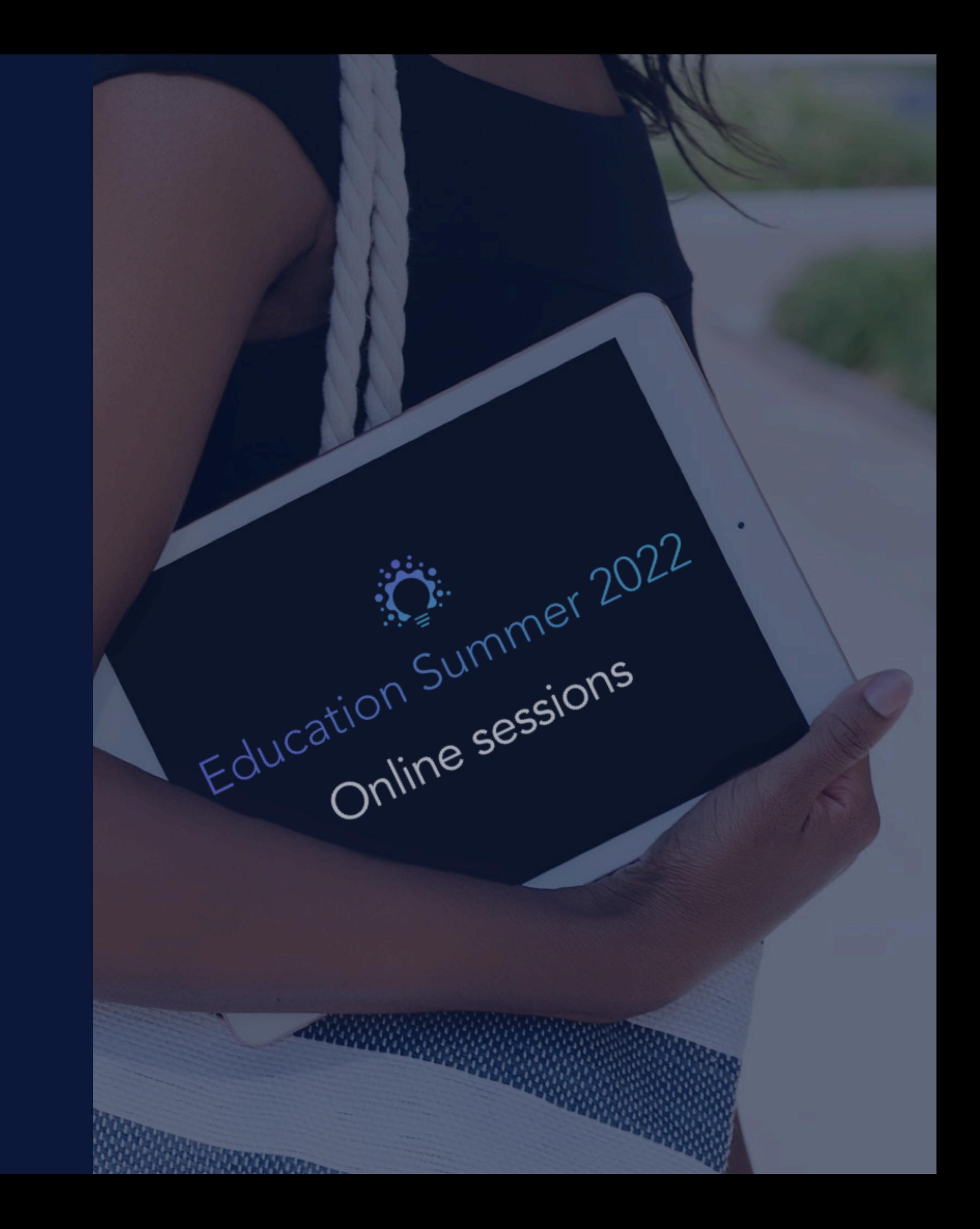

Session 4. Réduire les sources de distraction

### **ESPACE FORMATION**

# Réduire les sources de distraction Favoriser la concentration

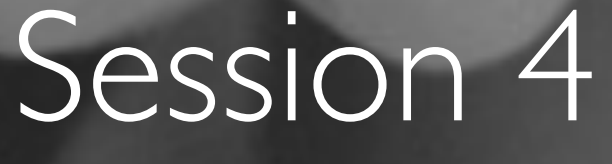

### Sans affichage du lecteur **Avec affichage du lecteur** Avec affichage du lecteur

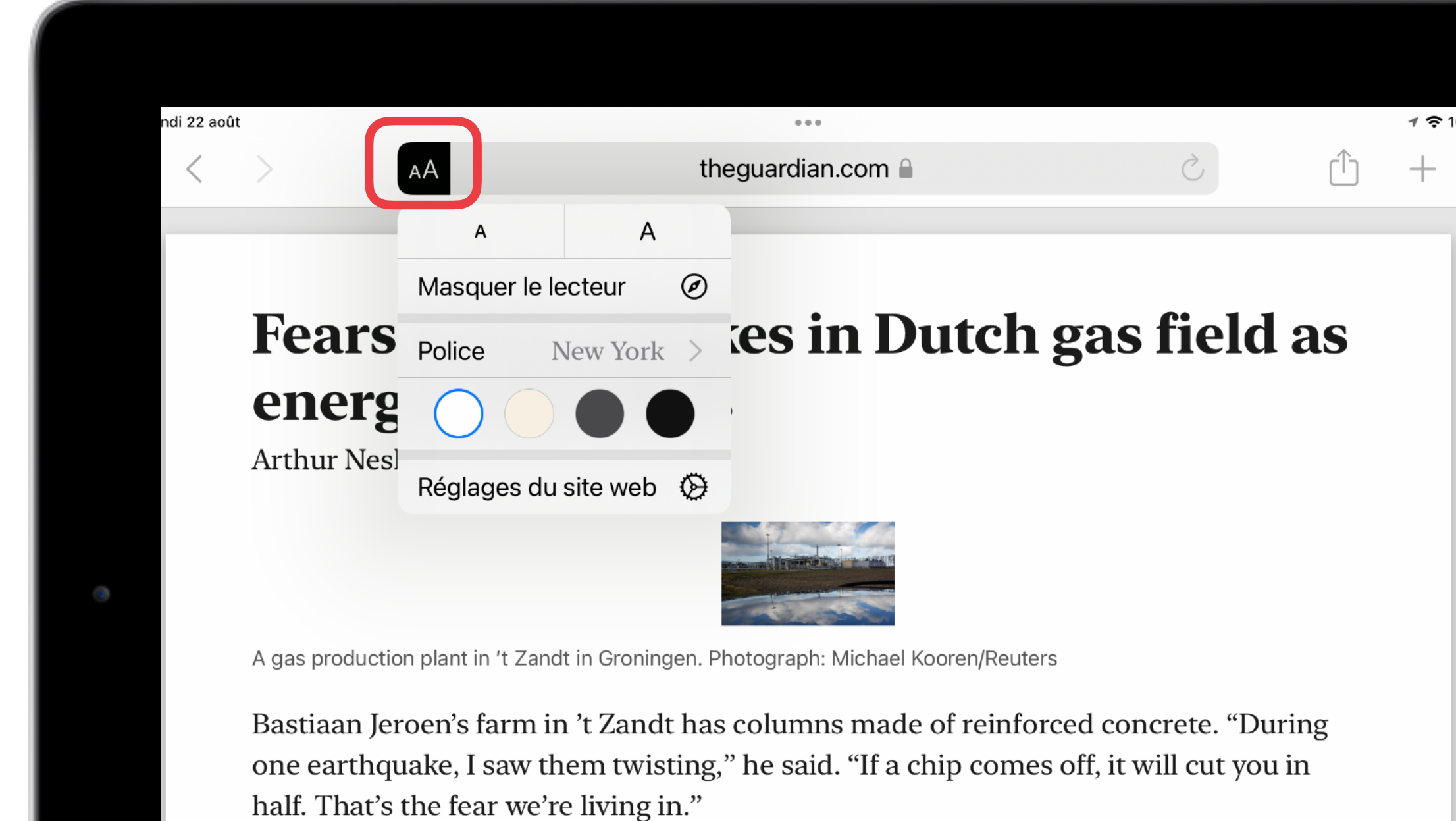

Jeroen lives in the province of Groningen, home to a vast gas field and the subject of a parliamentary inquiry into the links between gas extraction and the hundreds of earthquakes and tremors that have traumatised residents. His farmhouse has been shattered by hundreds of cracks from the last decade's quakes. One outer wall is propped up by several large wooden beams.

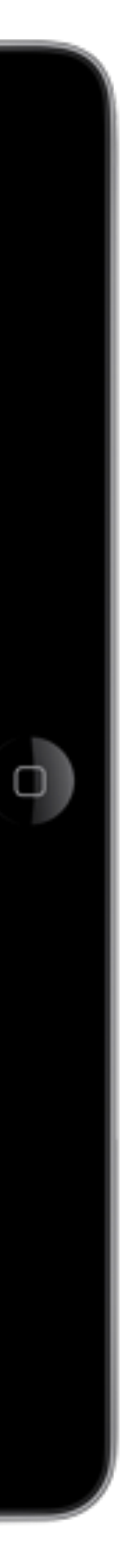

# La vue Lecteur de Safari

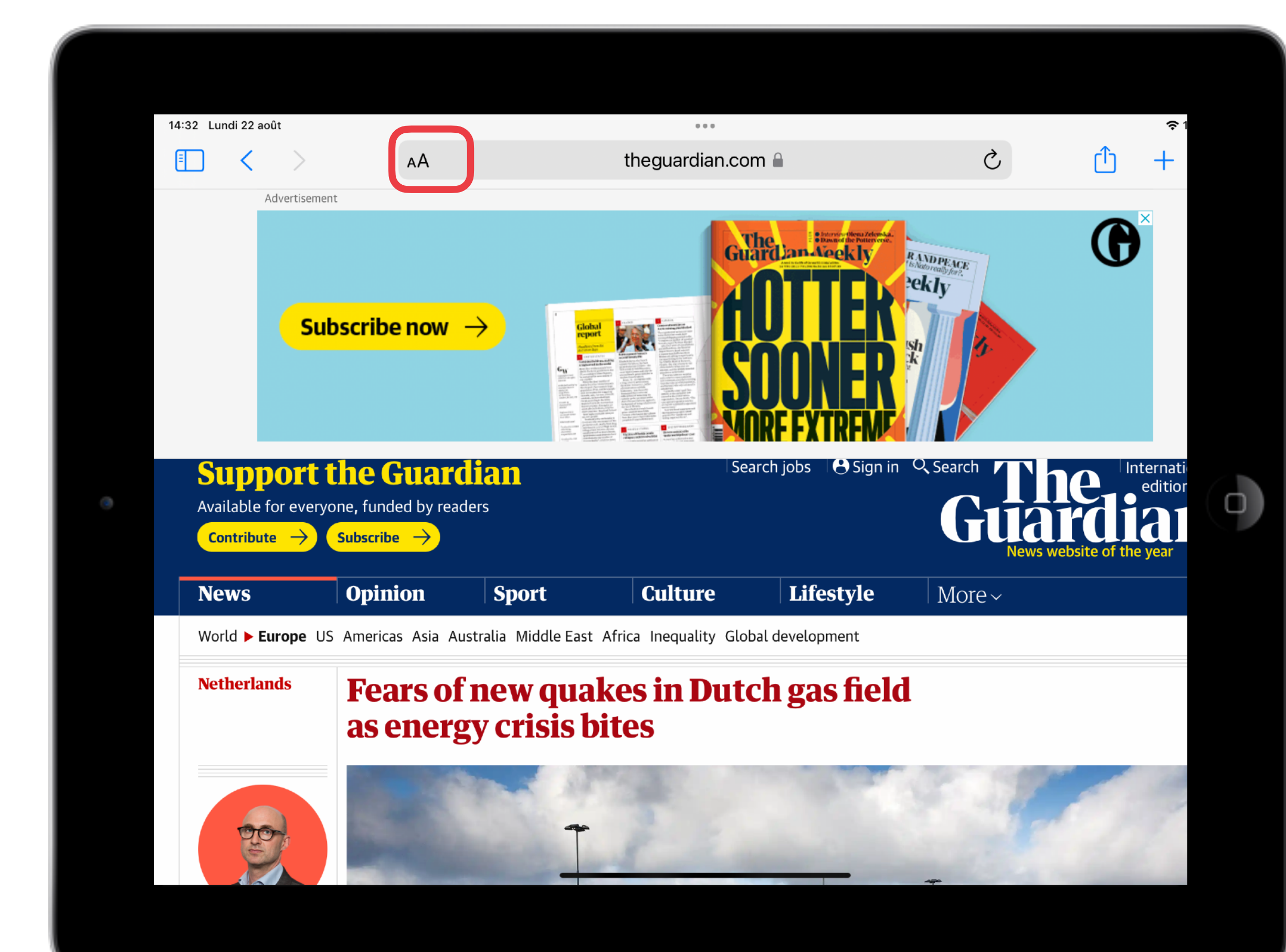

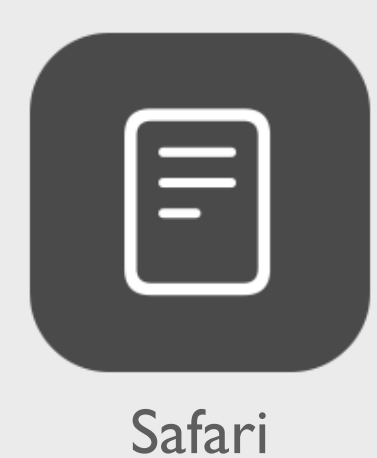

[www.apple-training.be](http://www.apple-training.be) - [info@apple-training.be](mailto:info@apple-training.be)

### La vue Lecteur permet

- de réduire la fatigue cognitive
- de réduire l'encombrement visuel
- d'améliorer les performances en lecture
- 

• de faciliter l'attention lors de la lecture d'une page web

[www.apple-training.be](http://www.apple-training.be) - [info@apple-training.be](mailto:info@apple-training.be)

### L'intérêt de la vue Lecteur

- éliminer du texte les éléments superflus pouvant page web
- 
- 
- 

détourner l'attention de l'élève lors de la lecture d'une

• organiser l'information de façon à favoriser une lecture épurée en ne gardant que le texte et quelques images

• faciliter et de favoriser l'exploitation de la synthèse vocale

• améliorer par conséquence la compréhension du texte

- •à discerner l'information pertinente
- •à diriger leur attention vers l'objet principal
- •à sélectionner une source d'information en ignorant les autres sources de distraction (attention dirigée ou sélective)
- à maintenir leur attention, concentration sur le contenu ciblé;
- à mettre en place des stratégies de balayage linéaire
- 
- 

# La vue Lecteur de Safari

Bénéfique aux élèves qui éprouvent des difficultés …

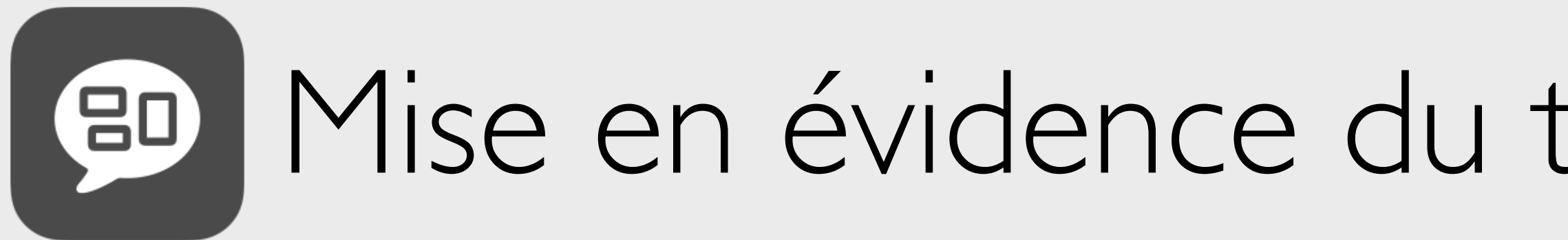

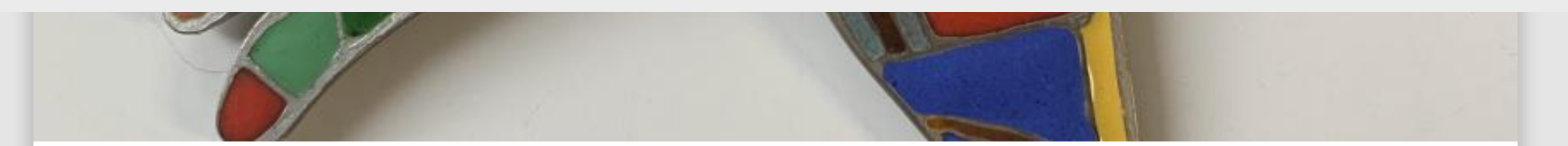

### Par Avec Belga

Guillaume Cornelis van Beverloo, plus connu sous le nom de Corneille, était un peintre, sculpteur, graveur et céramiste né à Liège de parents néerlandais et l'une des principales figures du mouvement artistique avant-gardiste Cobra au sortir de la Seconde Guerre mondiale. Grand voyageur, Corneille se passionnera entre autres pour les arts africains et introduira dans son œuvre des notes d'exotisme et d'orientalisme.

Parmi les pièces maîtresses mises en vente entre les 22 et 31 août, on notera la prósence de l'oisequ multicolore (photo ci-dessus), une broche poinconnée faisant

### Mise en évidence du texte lu par voix de synthèse

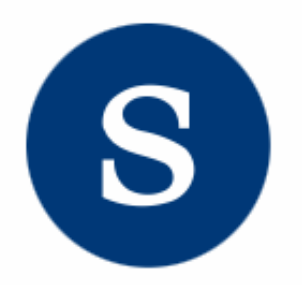

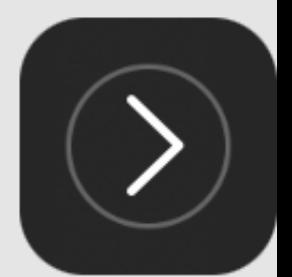

[www.apple-training.be](http://www.apple-training.be) - [info@apple-training.be](mailto:info@apple-training.be)

## Au programme

Gérer et contrôler les iPad durant le cours

- En classe
- Accès guidé Limiter l'accès à une app
- Temps d'écran Blocage de contenu

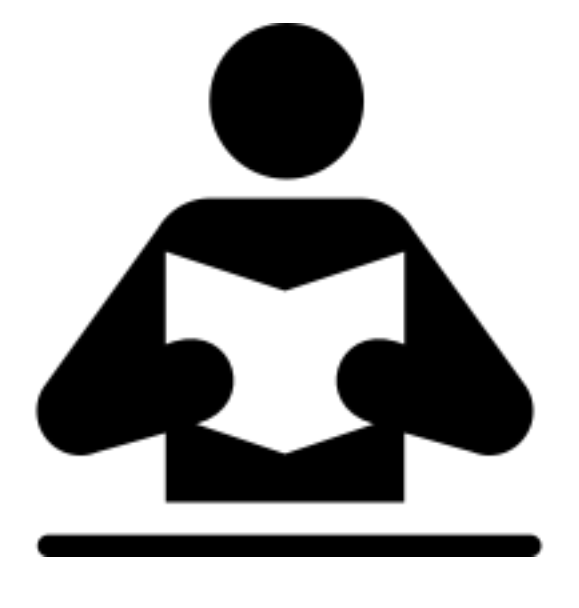

### Public :

personnel enseignant, d'encadrement et orthophonistes débutant sur iPad

### Prérequis :

maîtrise des manipulations de base sur iPad

### Niveau :

novice - débutant

# ESPACE<br>Formation

### En classe

[www.apple-training.be](http://www.apple-training.be) - [info@apple-training.be](mailto:info@apple-training.be)

# Gérer la classe

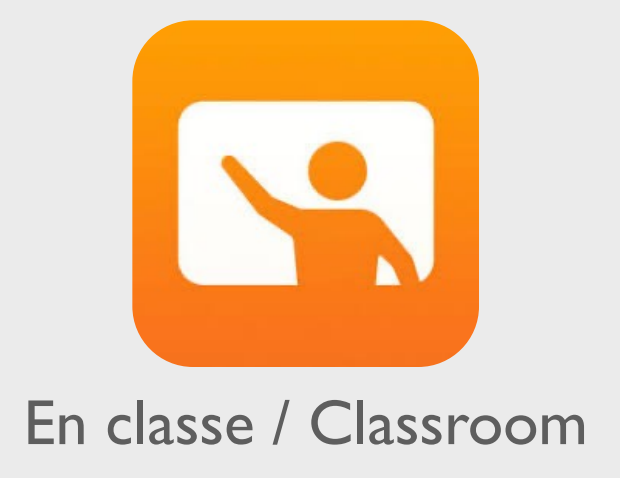

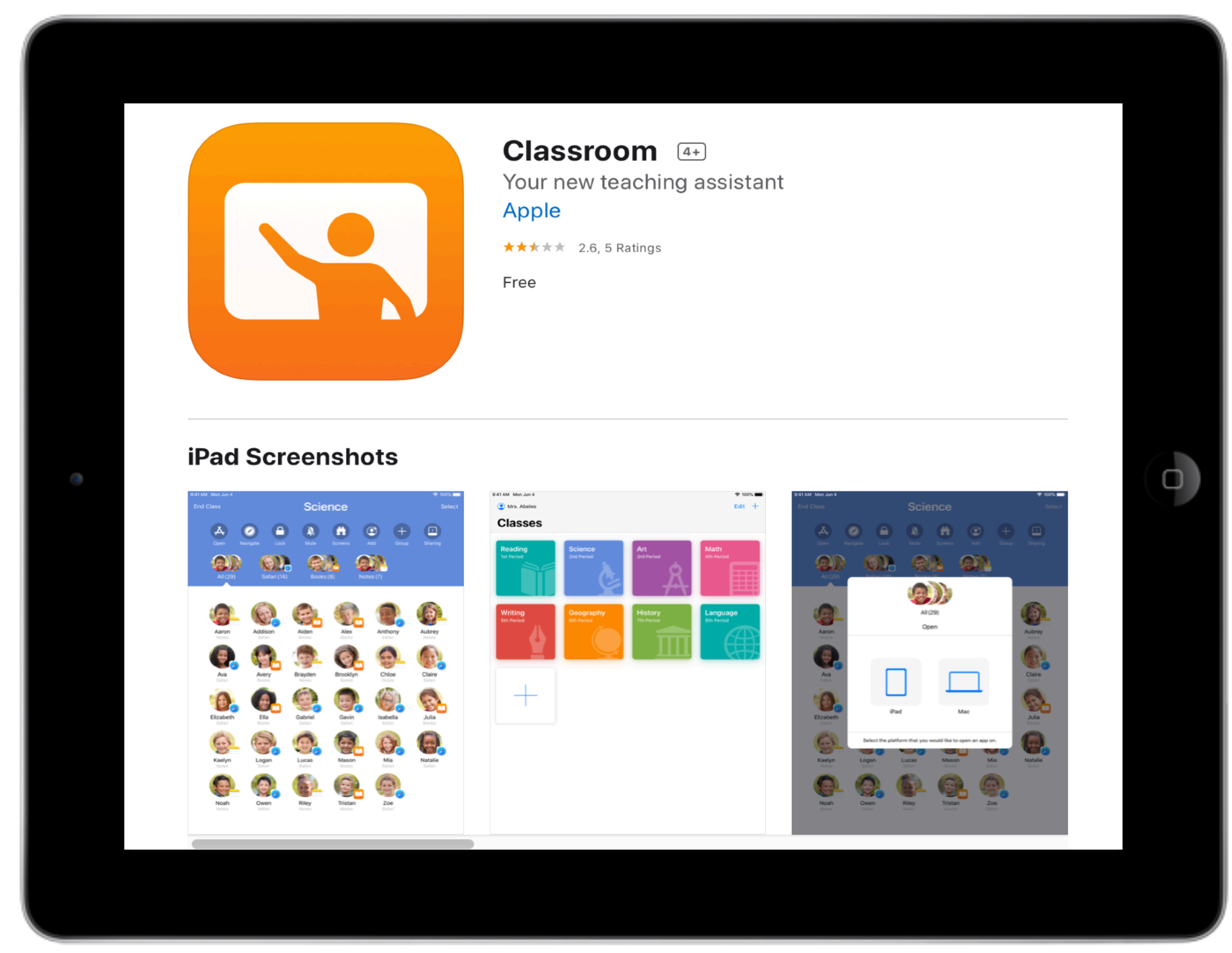

Partager rapidement du contenu, ouvrir des apps, contrôler les écrans, consulter les statistiques

Scannez pour télécharger [l'app sur iPad](https://apps.apple.com/be/app/en-classe/id1085319084)

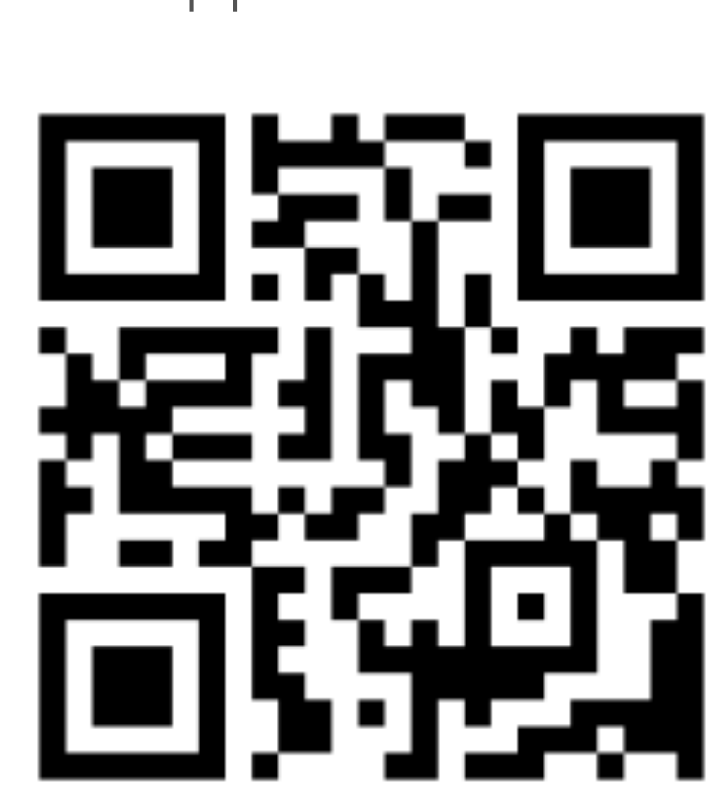

### Depuis son iPad ou son Mac, l'enseignant gère

la classe, les groupes d'élèves

### 2. l'**envoi de fichiers**

- ‣ à la classe,
- ‣ à un élève
- ‣ à un groupe d'élèves

### 3. l'**ouverture**

- ‣ d'une app
- ‣ d'une page web
- ‣ d'un livre

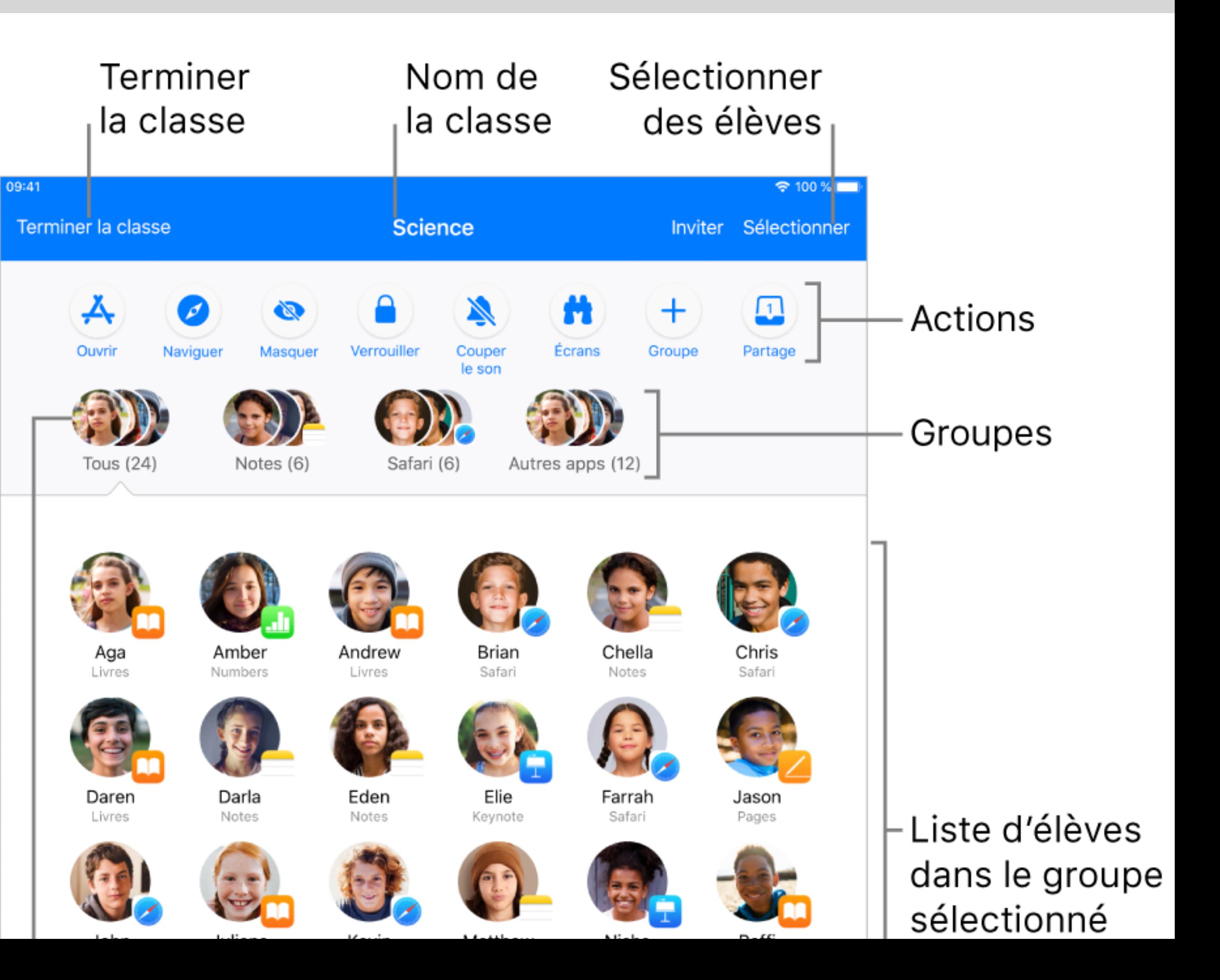

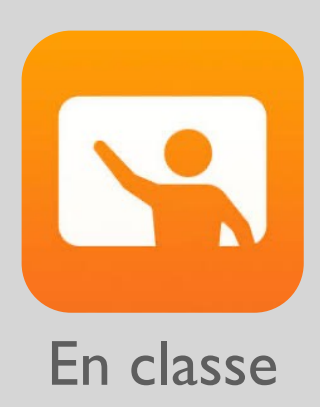

# Limiter l'accès à l'app ouverte

- 1. L'enseignant sélectionne sur son iPad une app (qui se trouve également sur les iPad élèves)
- 2. Il limite (ou non) l'accès à l'app ouverte

### **Bouton Ouvrir ଚ** 100 %।⊟ **Science** Terminer <mark>l</mark>a classe Sélectionne  $Couper$ Autros anno (12) Tous (24) Tous (24)  $\zeta$  Ouvrir Ouvrir Chris Apps récentes Jason Daren Safari Pages Plans Keynote Pages Liste d'apps mardi<br>12 ТO  $\overline{ }$ Raffi John Safari App Store Calendrier Livres Livres Appareil photo Limiter à l'app ouverte

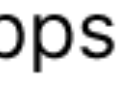

# Verrouiller les écrans momentanément

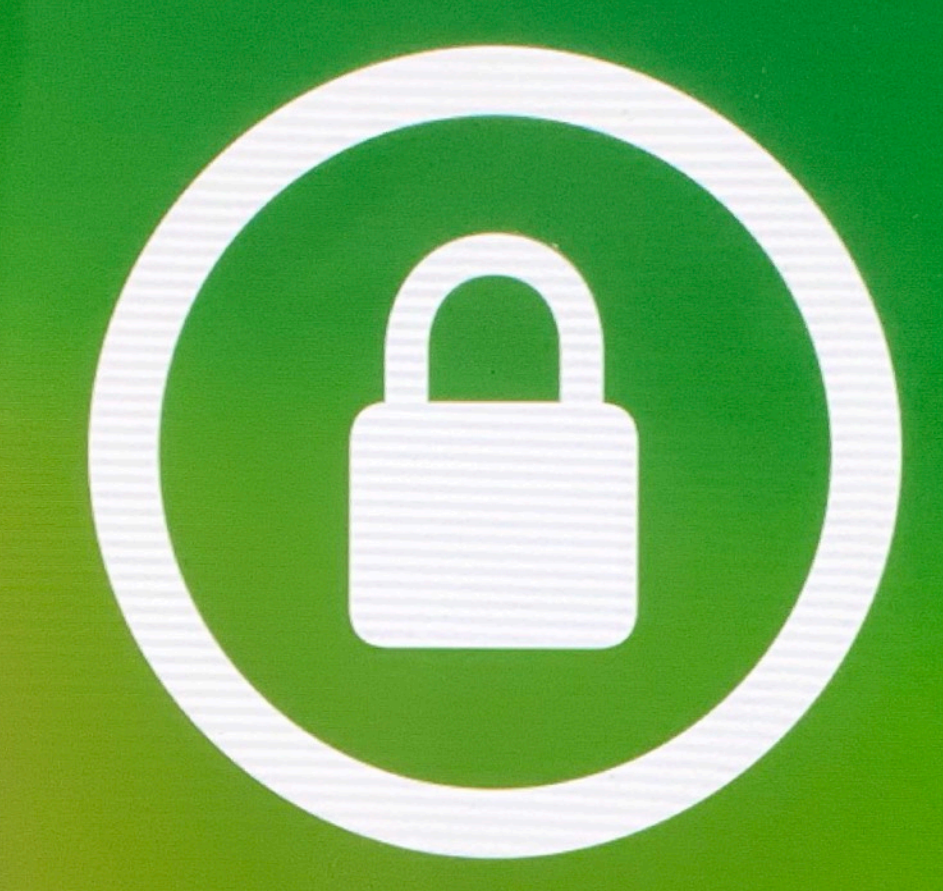

### Cet iPad a été verrouillé par Julie DUBOIS

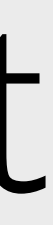

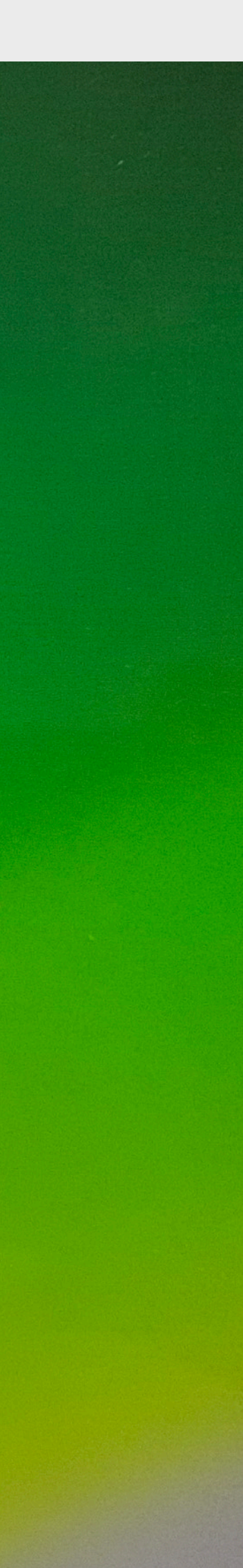

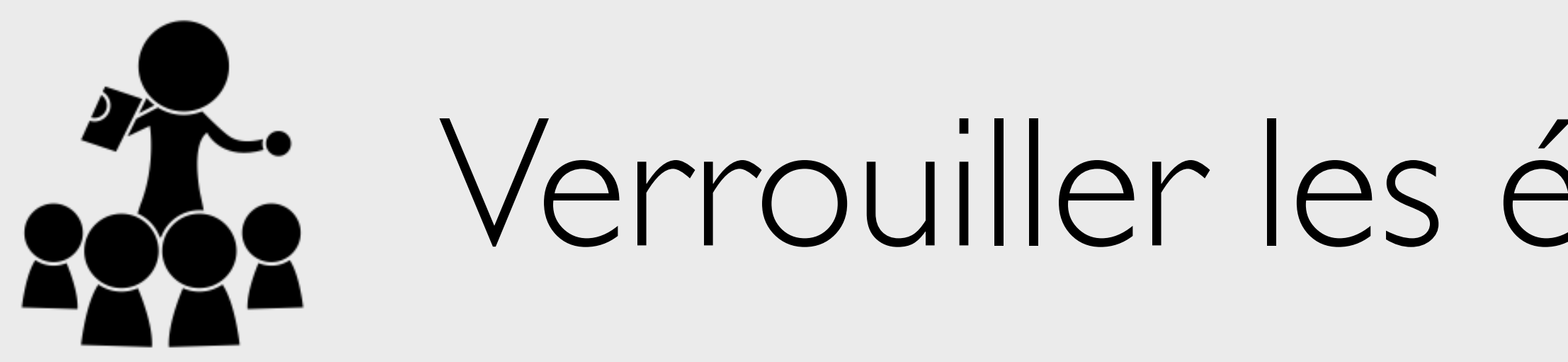

Capter l'attention en verrouillant l'écran

- de l'iPad d'un élève
- des iPad d'un groupe
- de tous les iPad de la classe

### **ESPACE FORMATION**

# Accès guidé

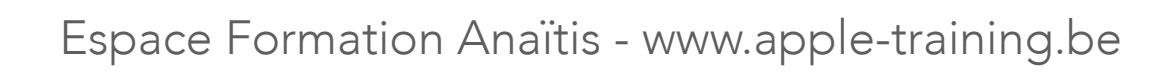

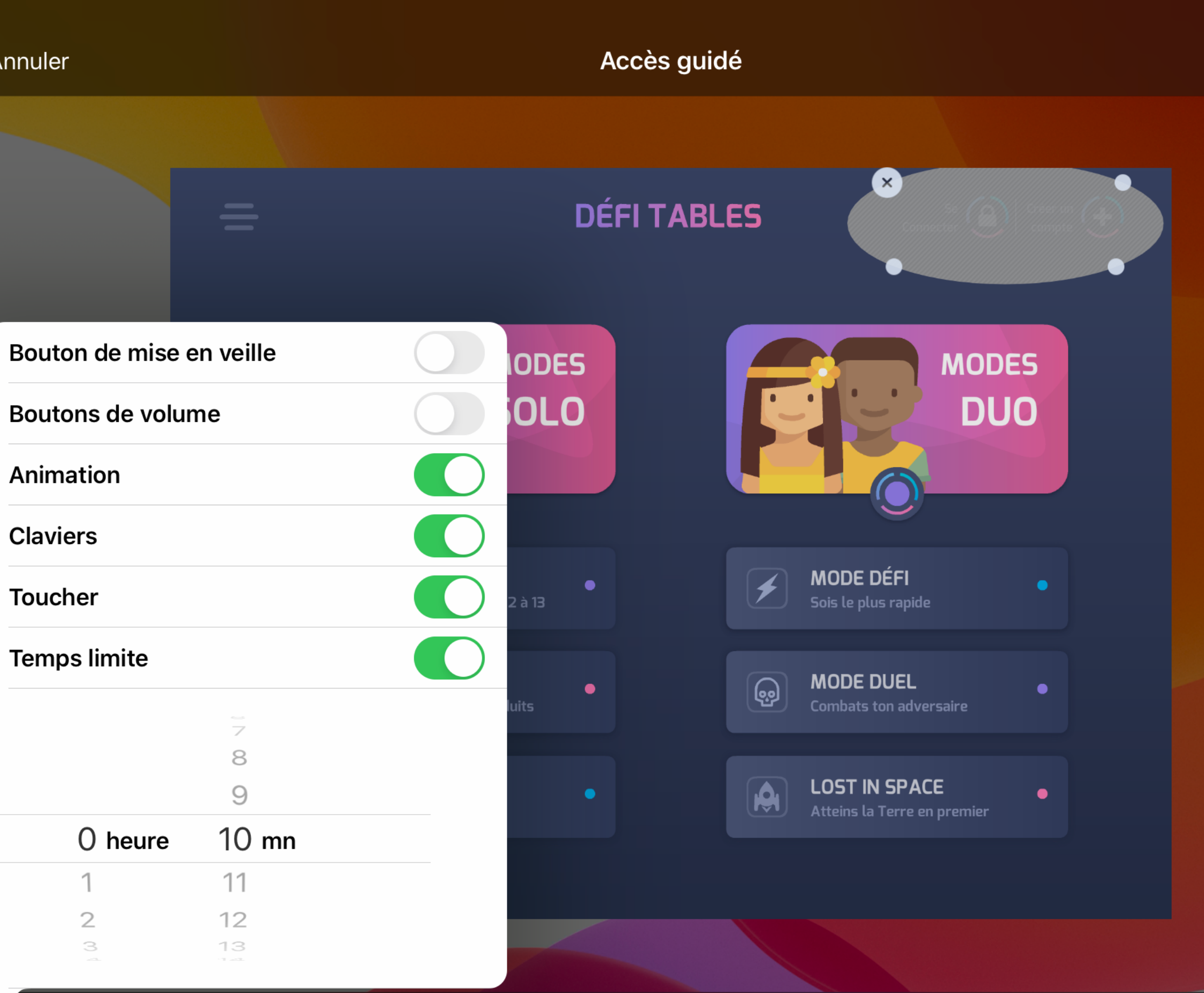

Entourez les zones de l'écran que vous souhaitez désactiver

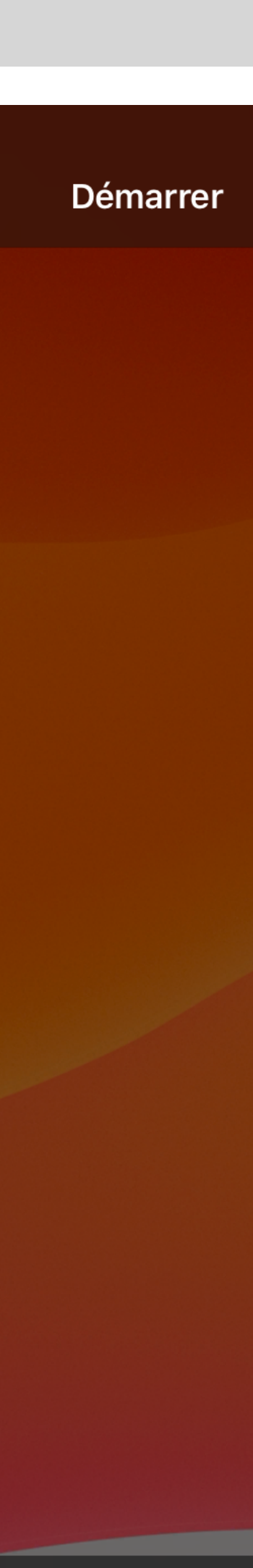

# Limiter l'accès à une seule app

### Accès guidé permet de

- limiter temporairement l'accès à une seule app
- contrôler les fonctionnalités disponibles
- désactiver les boutons matériels de l'iPad
- limiter la durée d'utilisation autorisée de l'app

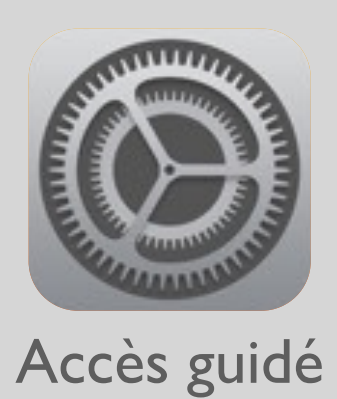

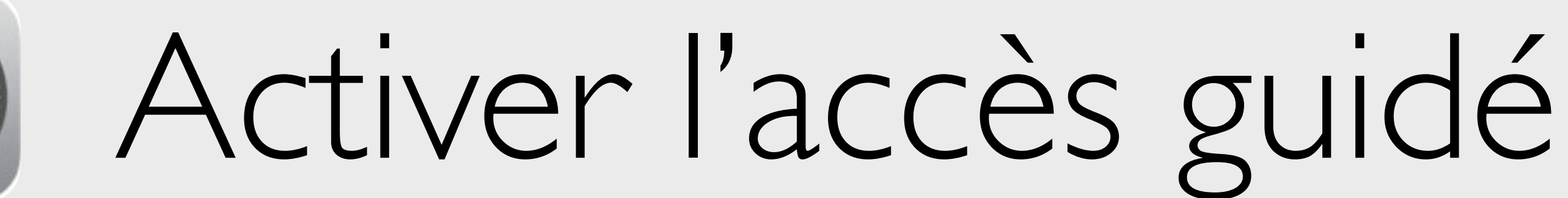

1. Ouvrez Réglages > Accessibilité GÉNÉRAL

- 2. Activez l'accès guidé
- 3. Touchez Réglages des codes, définissez un code, confirmez-le et retenezle !

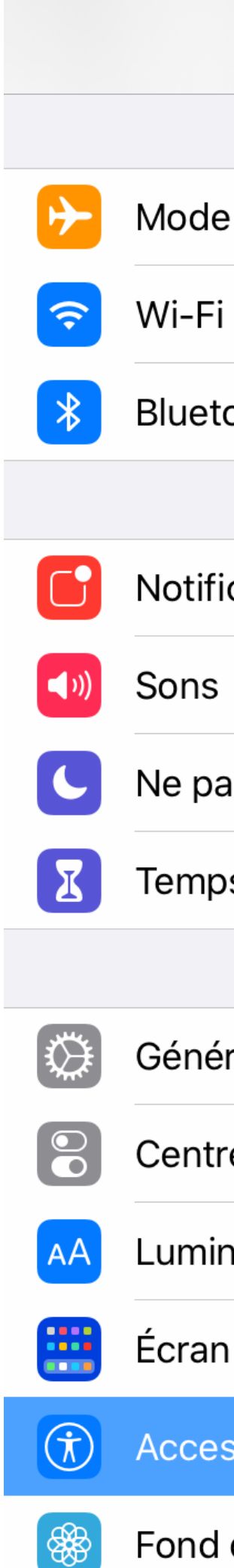

13:52 Dim.

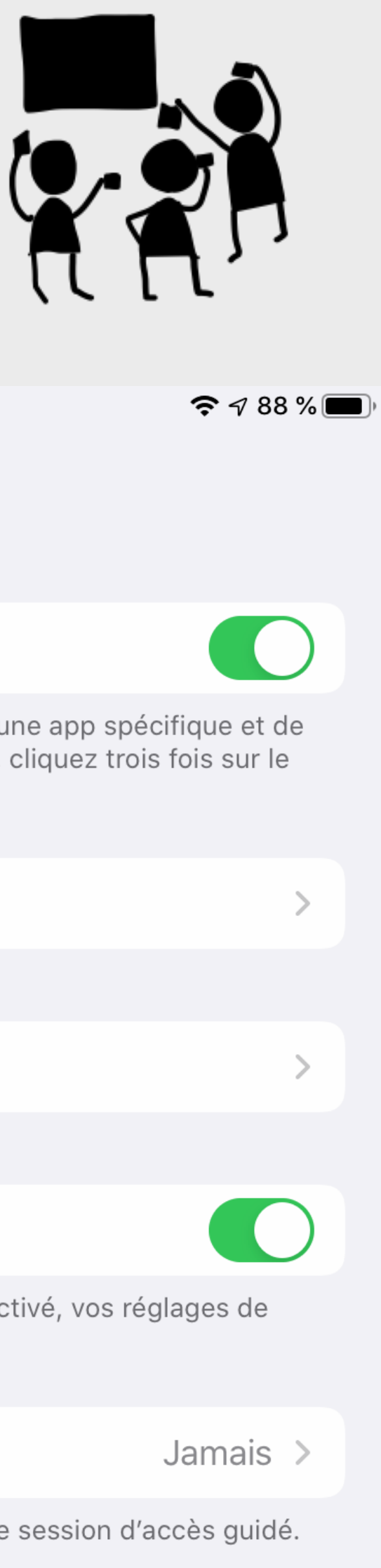

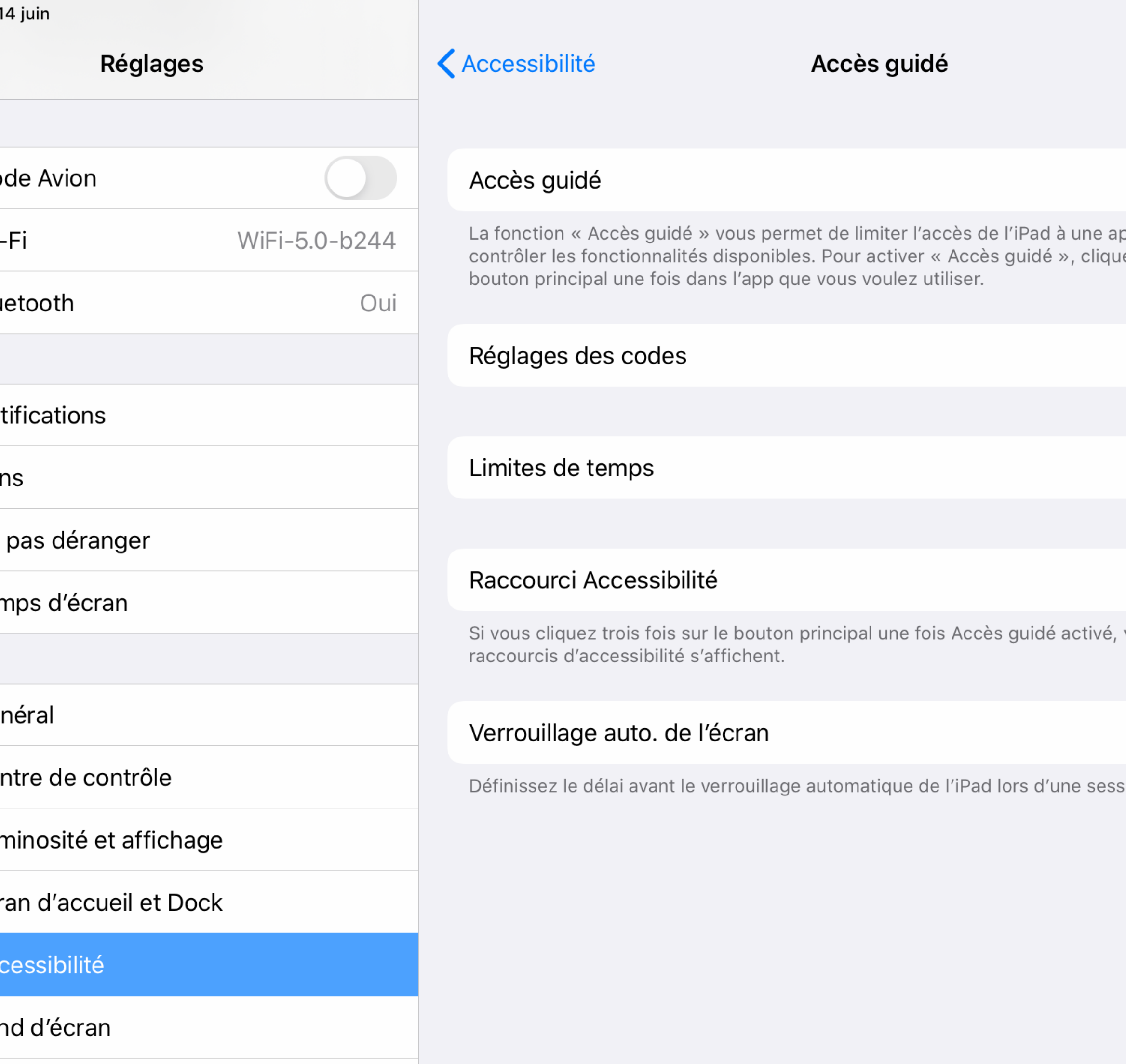

Réglages > Accessibilité

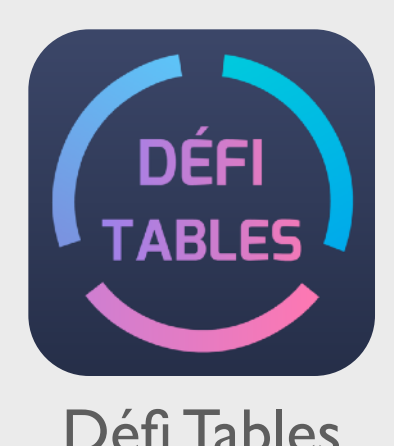

### Accès guidé dans un jeu de calcul mental

Téléchargez et ouvrez l'app Défi Tables

- 2. Touchez 3x le bouton principal pour activer l'accès guidé et définir les options
- 3. Touchez Démarrer : vous ne pouvez quitter l'app
- 4. Pour mettre fin à l'accès guidé: touchez 3x le bouton principal et entrez le code puis FIN

Annuler

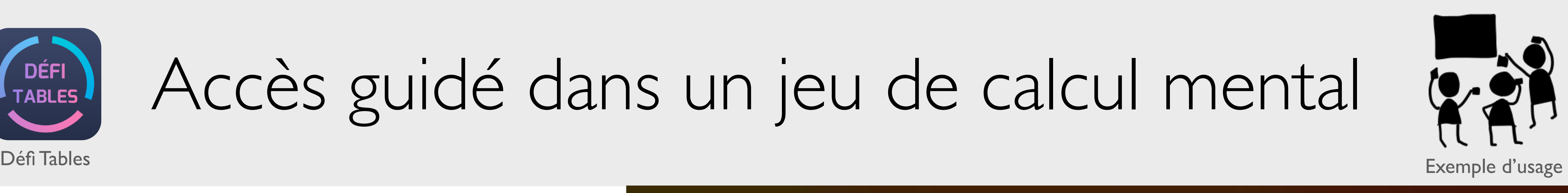

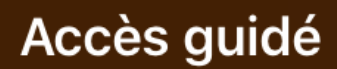

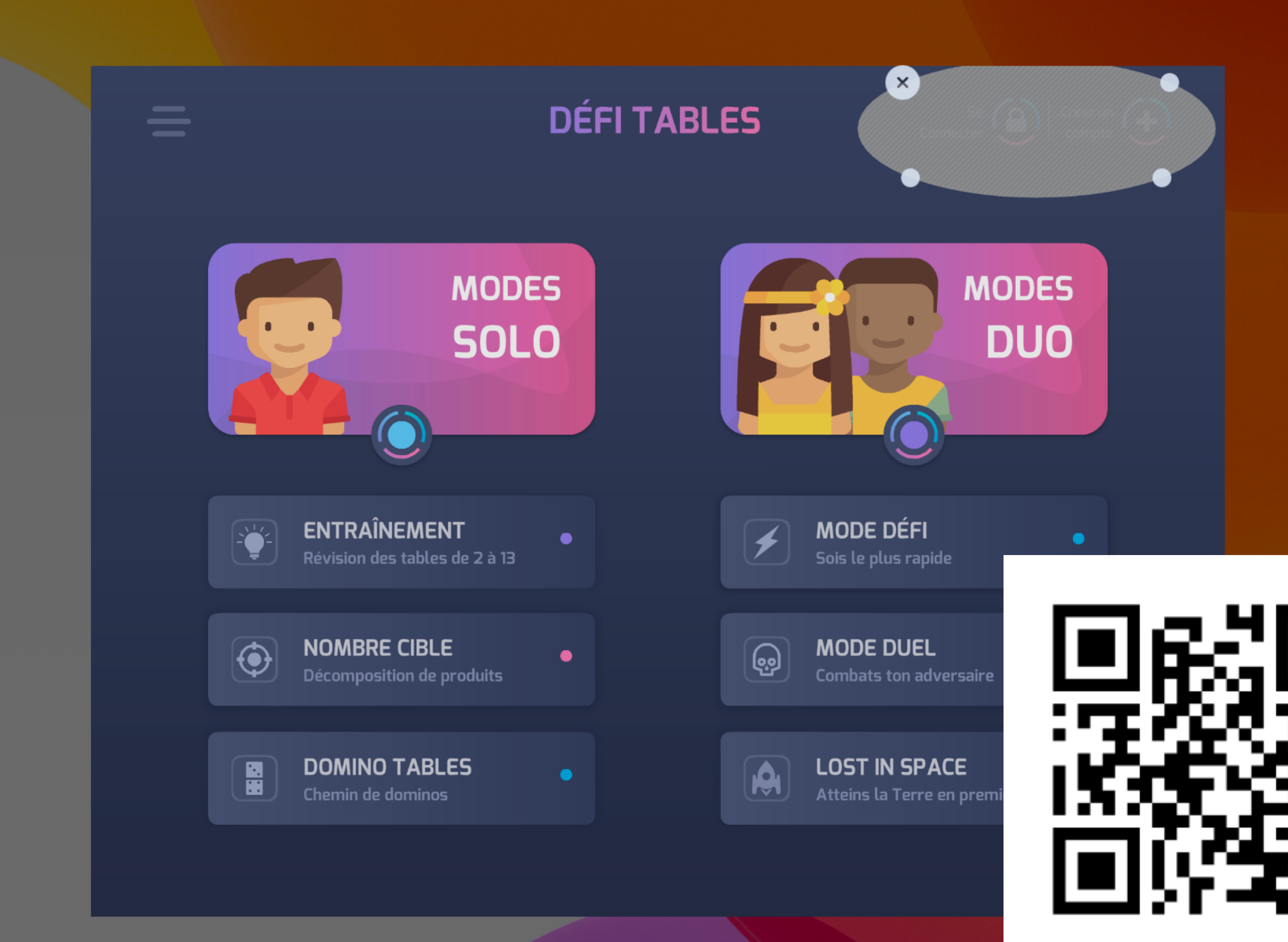

Entourez les zones de l'écran que vous souhaitez désactiver

### **Démarrer**

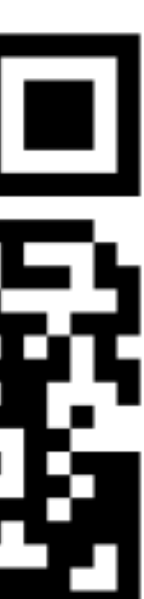

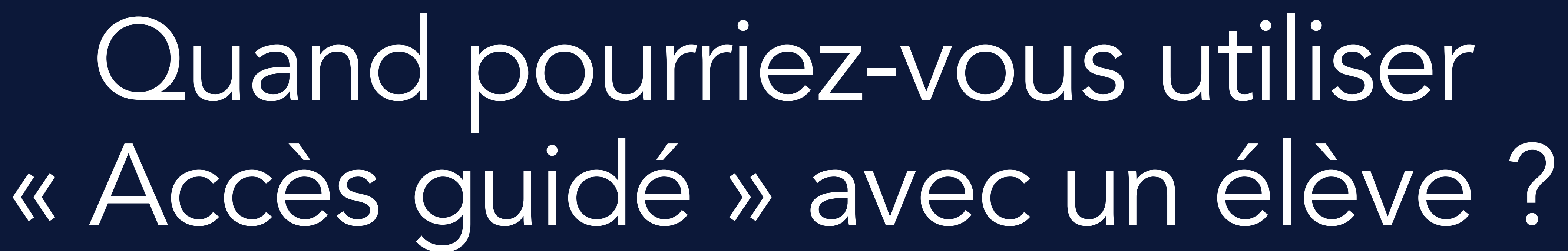

Education Summer 2022

# Accès guidé pour ...

Rester concentré sur une tâche Limiter les gestes involontaires sur l'iPad

Usages

- Temps de lecture
- Temps de jeu
- Exerciseur Remédiation
- Évaluation Examen …

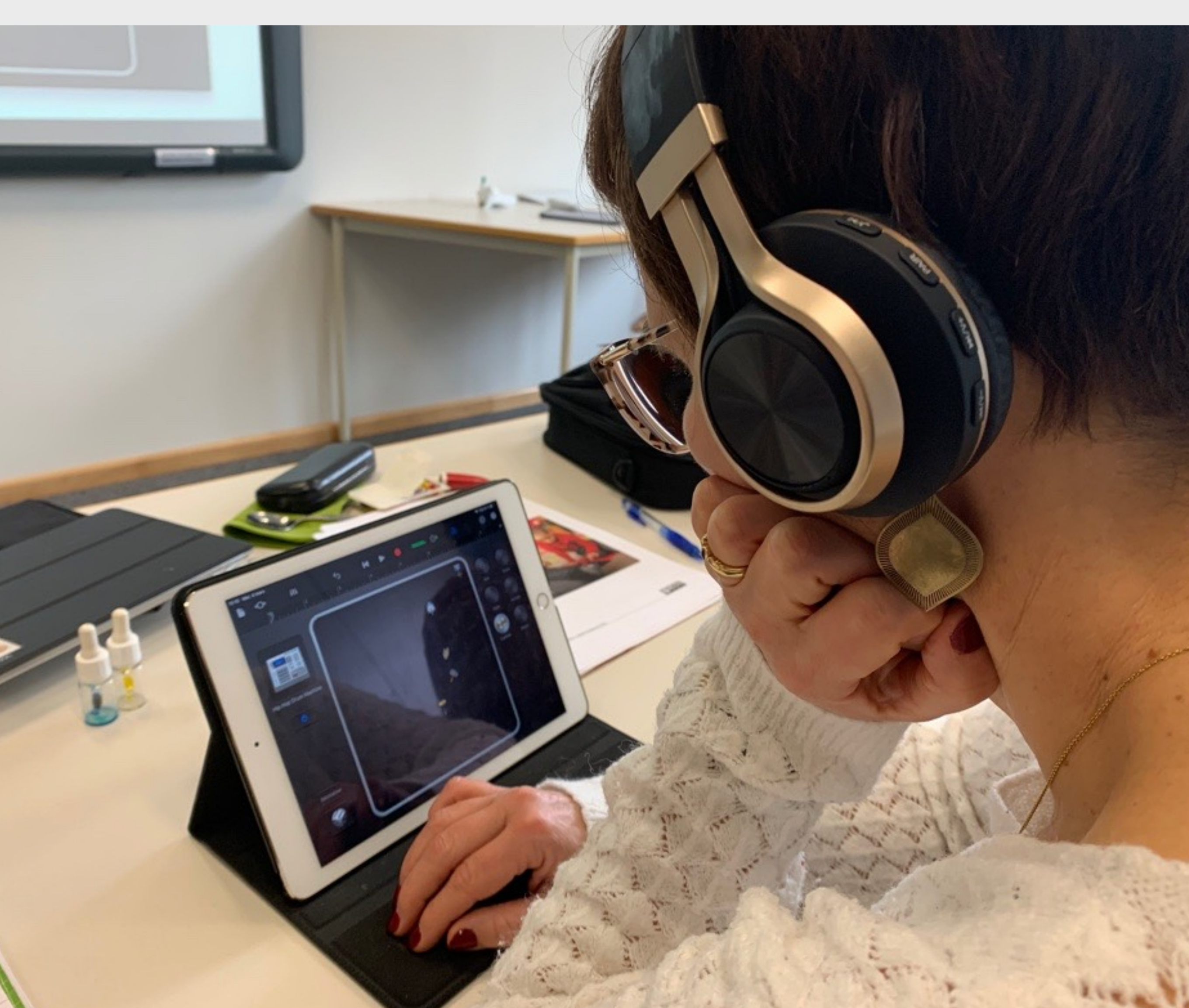

### **ESPACE FORMATION**

Temps d'écran Blocage de contenu

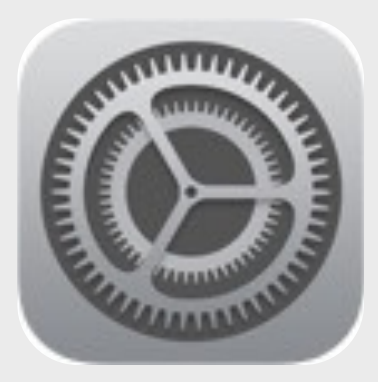

Contenu et confidentialité

Ouvrez Réglages 1. Temps d'écran

- Statistiques d'utilisation
- Gestion du temps d'écran

2. Contenu et confidentialité

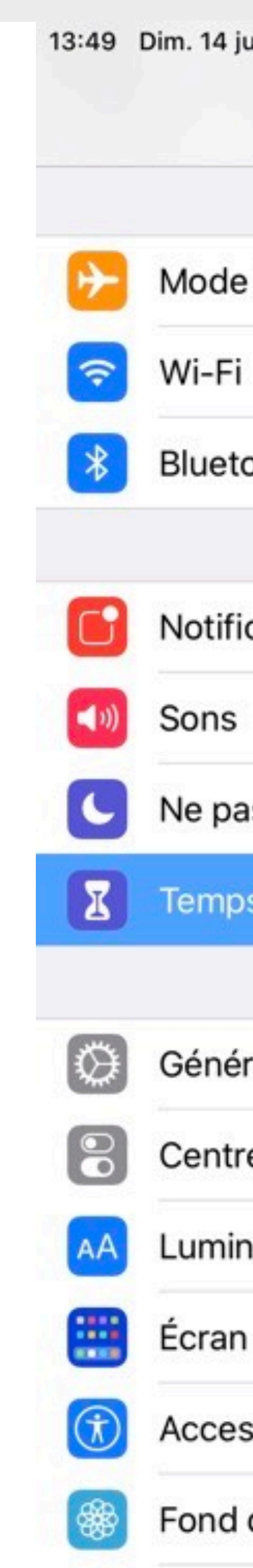

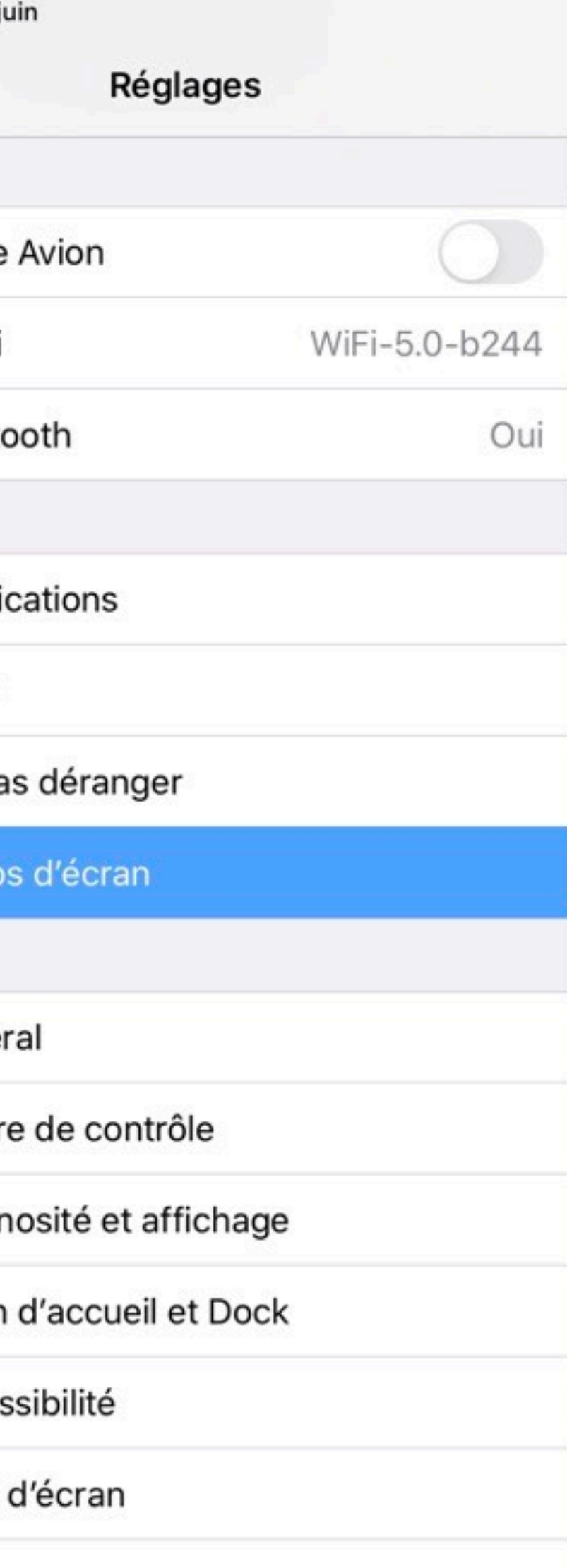

### Temps d'écran

IPAD PRO CHRISTINE SORNIN (7)

### Moyenne quotidienne

1h 24<sub>mn</sub>

● 37 % par rapport à la semaine dernière

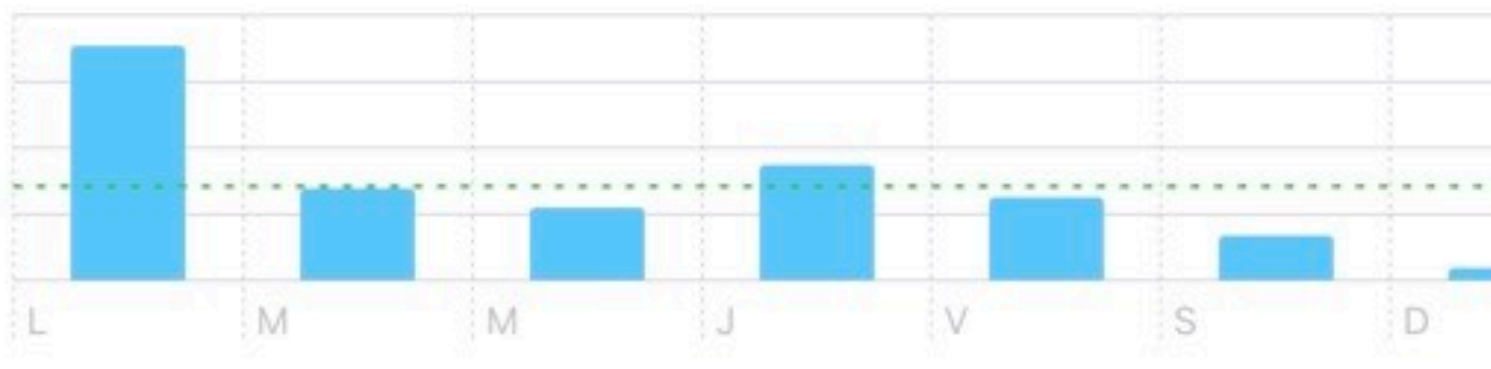

### Voir toute l'activité

Mise à jour : aujourd'hui à 13:49

Non

### Temps d'arrêt

 $|0\rangle$ 

### Limites d'app

Limitez le temps d'utilisation des apps.

 $\bullet$ 

Réglages

Limites de communication

Définissez des limites fondées sur vos contacts.

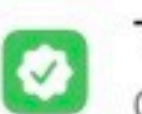

∣ ତ

### Toujours autorisées Choisissez les apps à toujours autoriser.

Contenu et confidentialité Bloquez le contenu inapproprié.

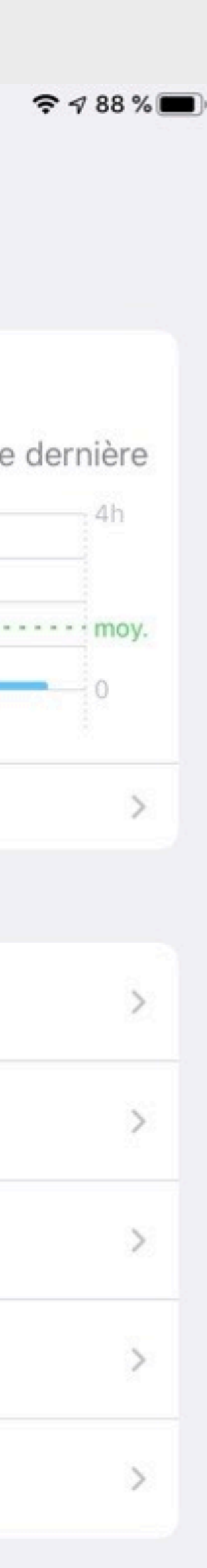

### **ESPACE FORMATION**

# Solutions tierces parties

Espace Formation Anaïtis - www.apple-training.be

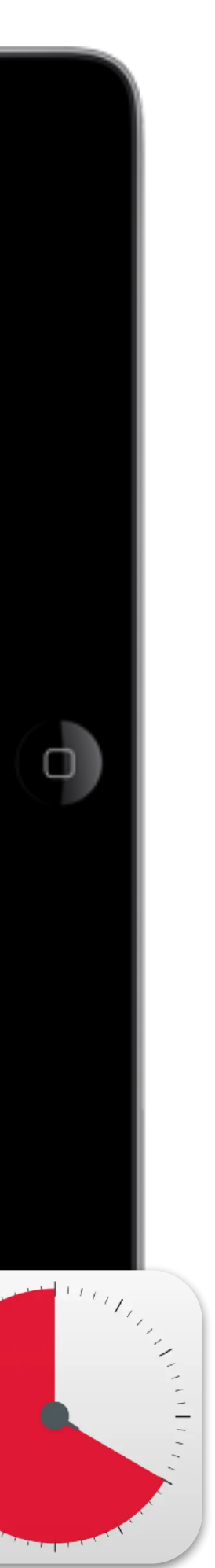

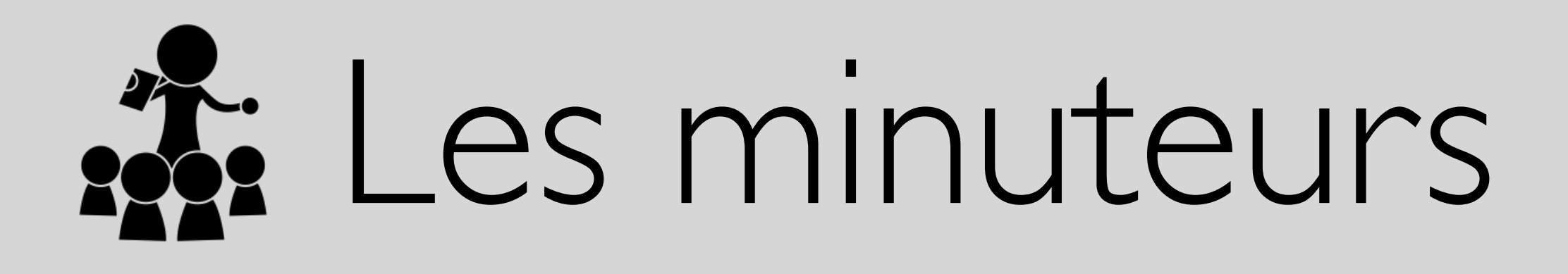

### Fun Timer pour les plus jeunes [gratuit] Time Timer - iPad Edition [gratuit]

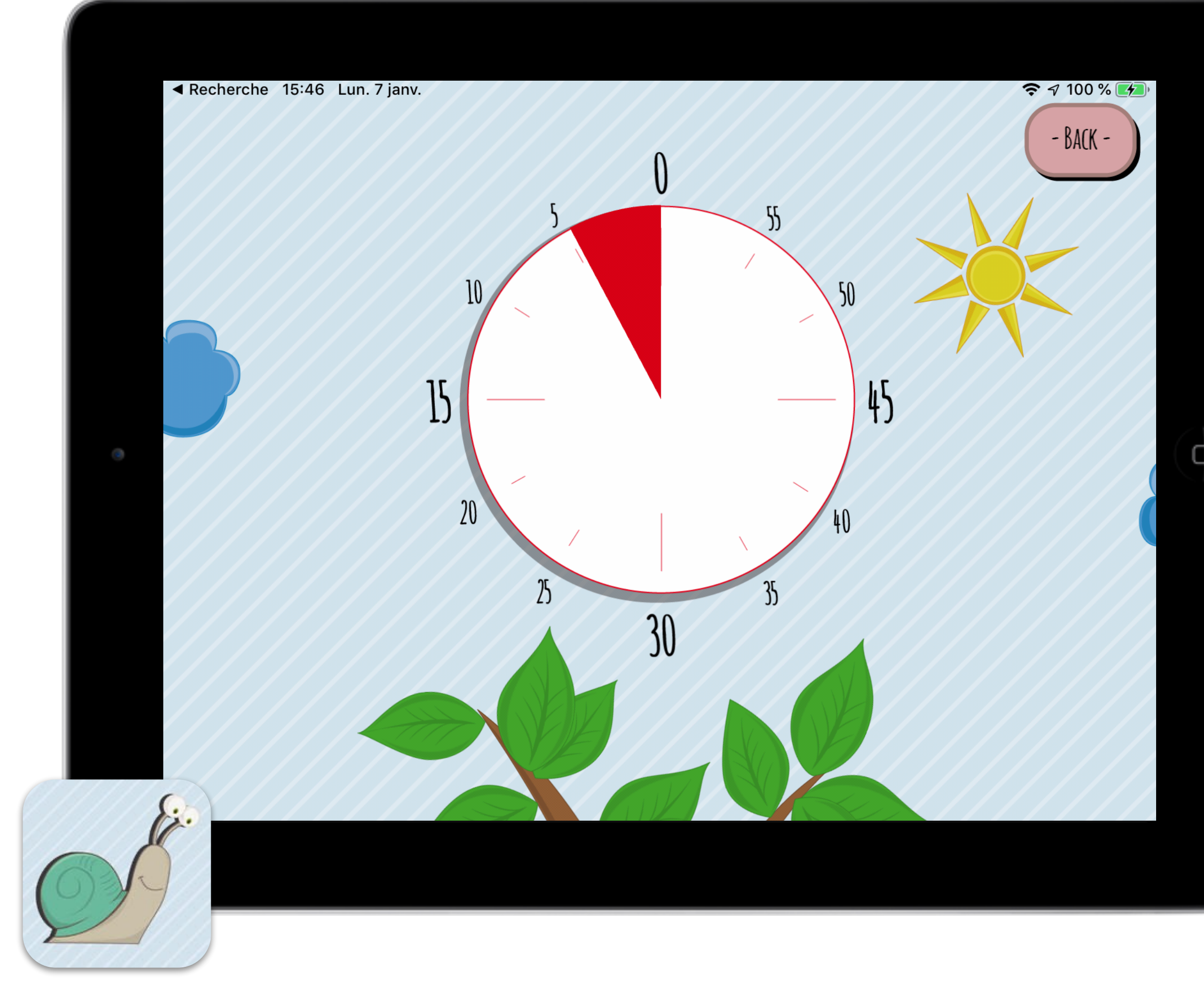

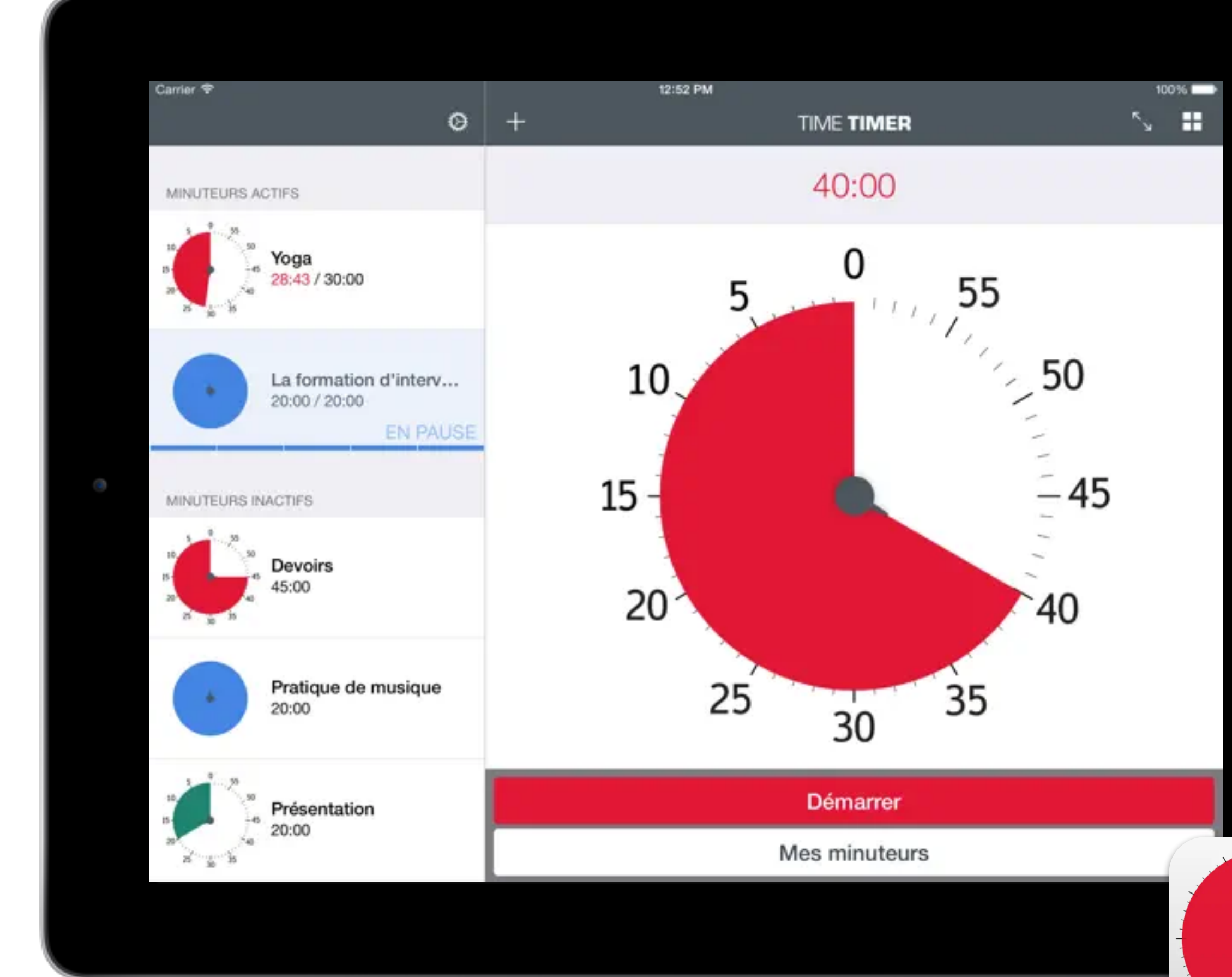

[www.apple-training.be](http://www.apple-training.be) - [info@apple-training.be](mailto:info@apple-training.be)

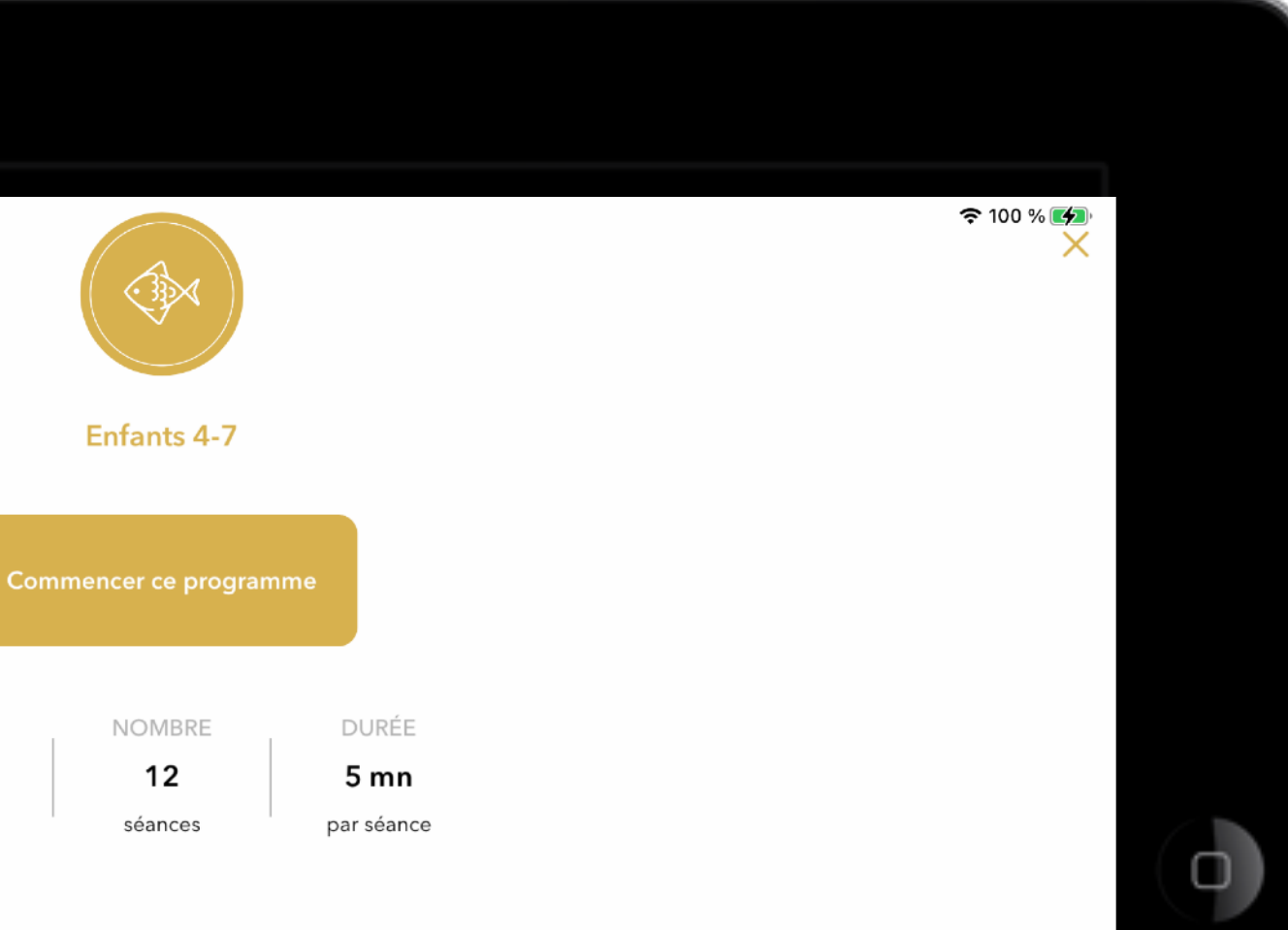

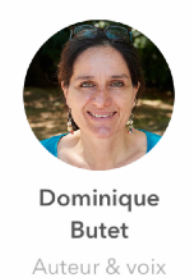

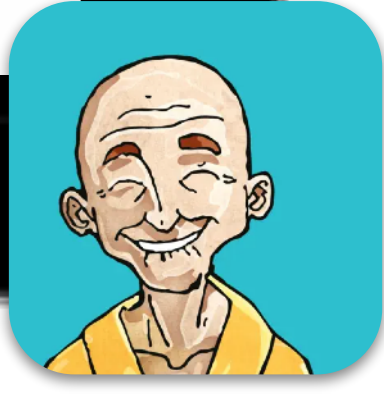

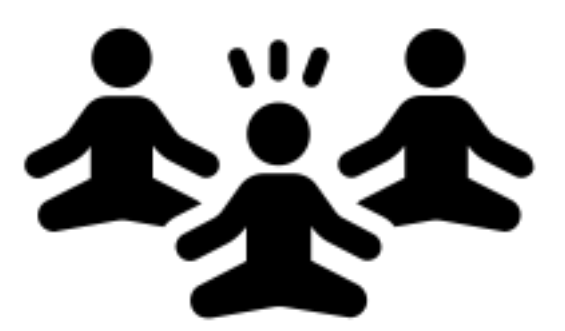

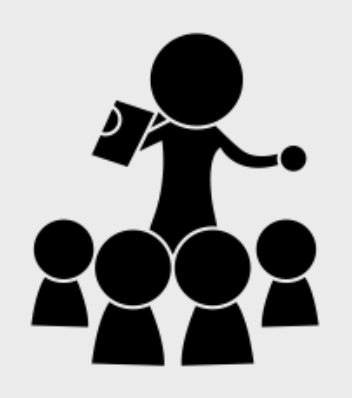

## Bien-être, calme, concentration

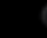

### Description

16:21 Lundi 22 août

Ce programme a été pensé pour être écouté à la maison ou en classe. Pour l'école, ce programme est adapté pour les classes de grande section et de CP, mais les plus jeunes qui seraient déjà sensibilisés, ou les plus grands qui aiment les histoires y trouveront également leur compte ! Le programme comprend 12 séances qui feront voyager les enfants avec un récit (l'introduction vidéo) et une expérimentation d'une pratique de méditation en lien avec l'histoire (la séance audio). Les introductions pourront être passées pour aller directement à la pratique lorsque c'est plus adapté ou si l'on a envie de refaire la pratique sans réécouter l'histoire.

Les thèmes abordés sont l'attention à soi (au corps, aux 5 sens, à la respiration, aux émotions), aux bonheurs du quotidien (gratitude), aux autres (bienveillance).

**GENRE** 

⚠

méditation

Plein de gratitude pour

en groupe

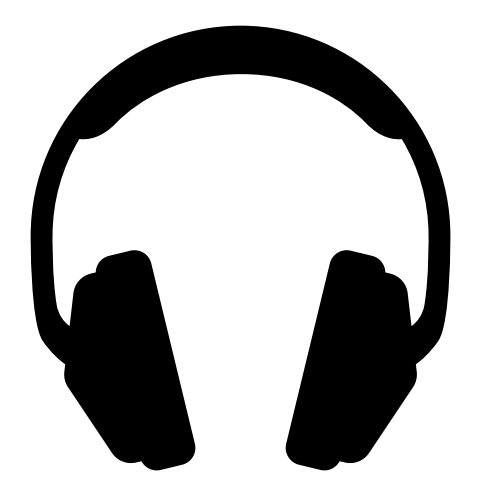

### individuellement

### Questions - Réponses

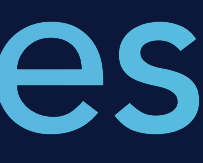

Education Summer 2022

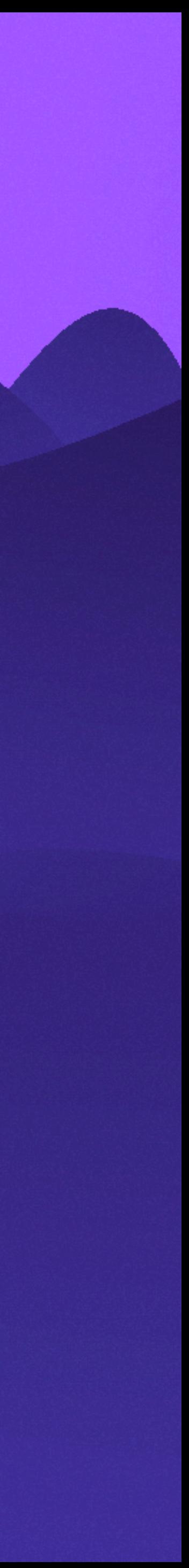

### Christine Sornin

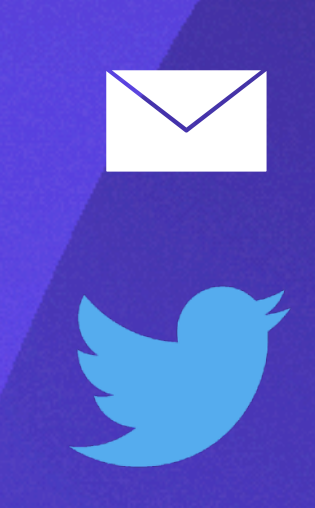

@chsornin

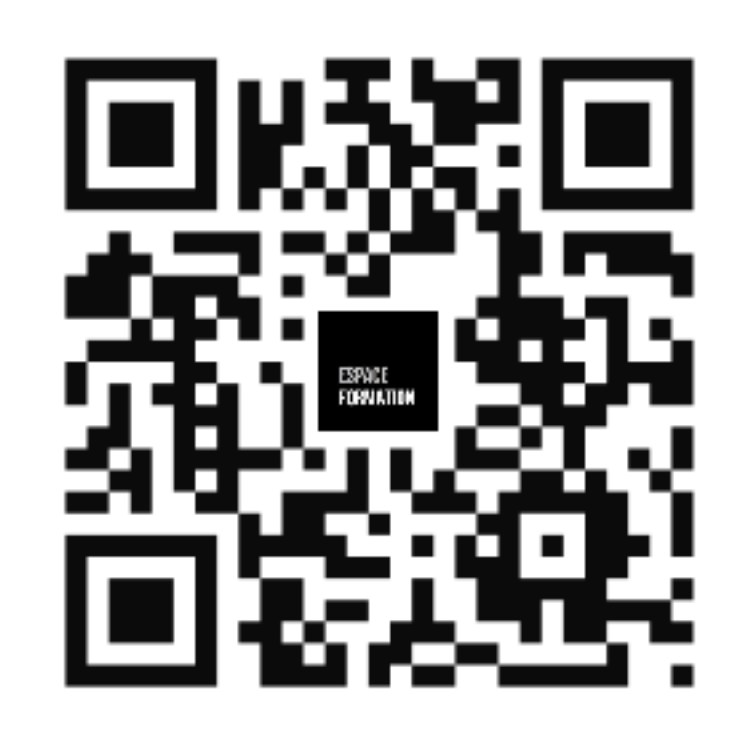

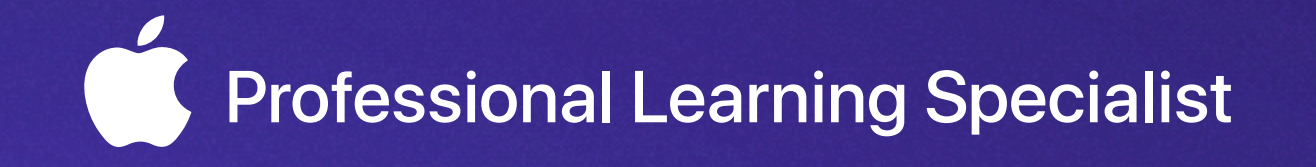

csornin@me.com